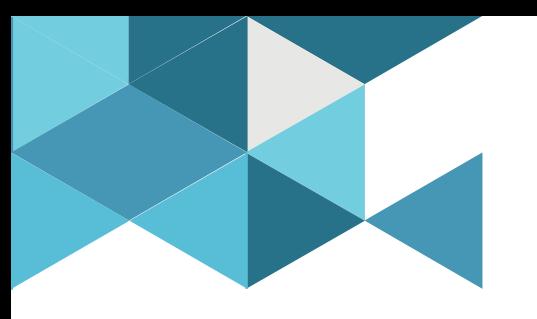

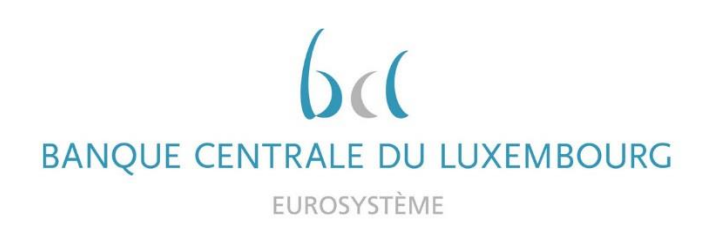

#### **Target Consolidation Training**

Virtual Info session n°1 on TARGET Registration form

2021-10-18

*9h30 – 11h WEBEX EVENT*

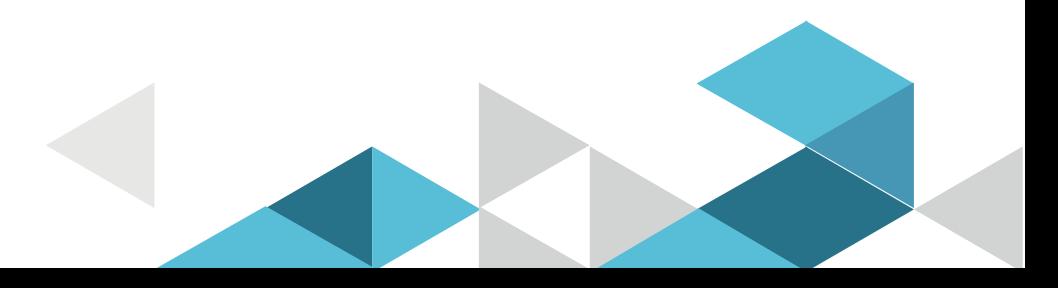

#### Event rules

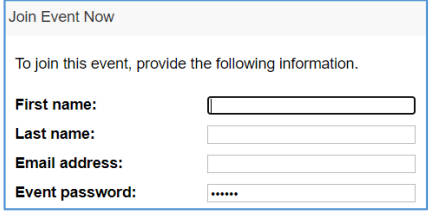

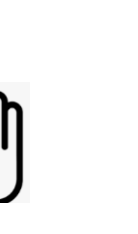

#### **Make sure you respect the naming convention**

- First name = Full name (first name + last name)
- $\blacksquare$  Last name = Bank name
- $\blacksquare$  Email = Professional email address
- **P** Your Microphone is muted by default
- **Questions allowed in the chat or by raising hand** 
	- In case of too many questions, send your question to opref@bcl.lu

- **Q&A**
- Do not forget to lower hand after having asked a question

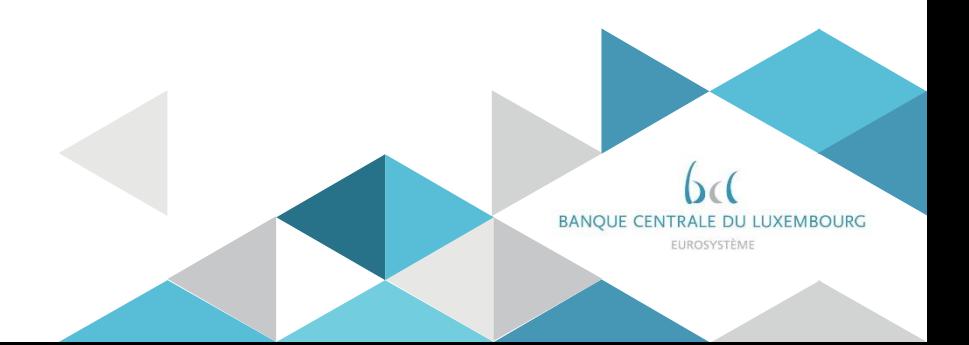

## Training agenda

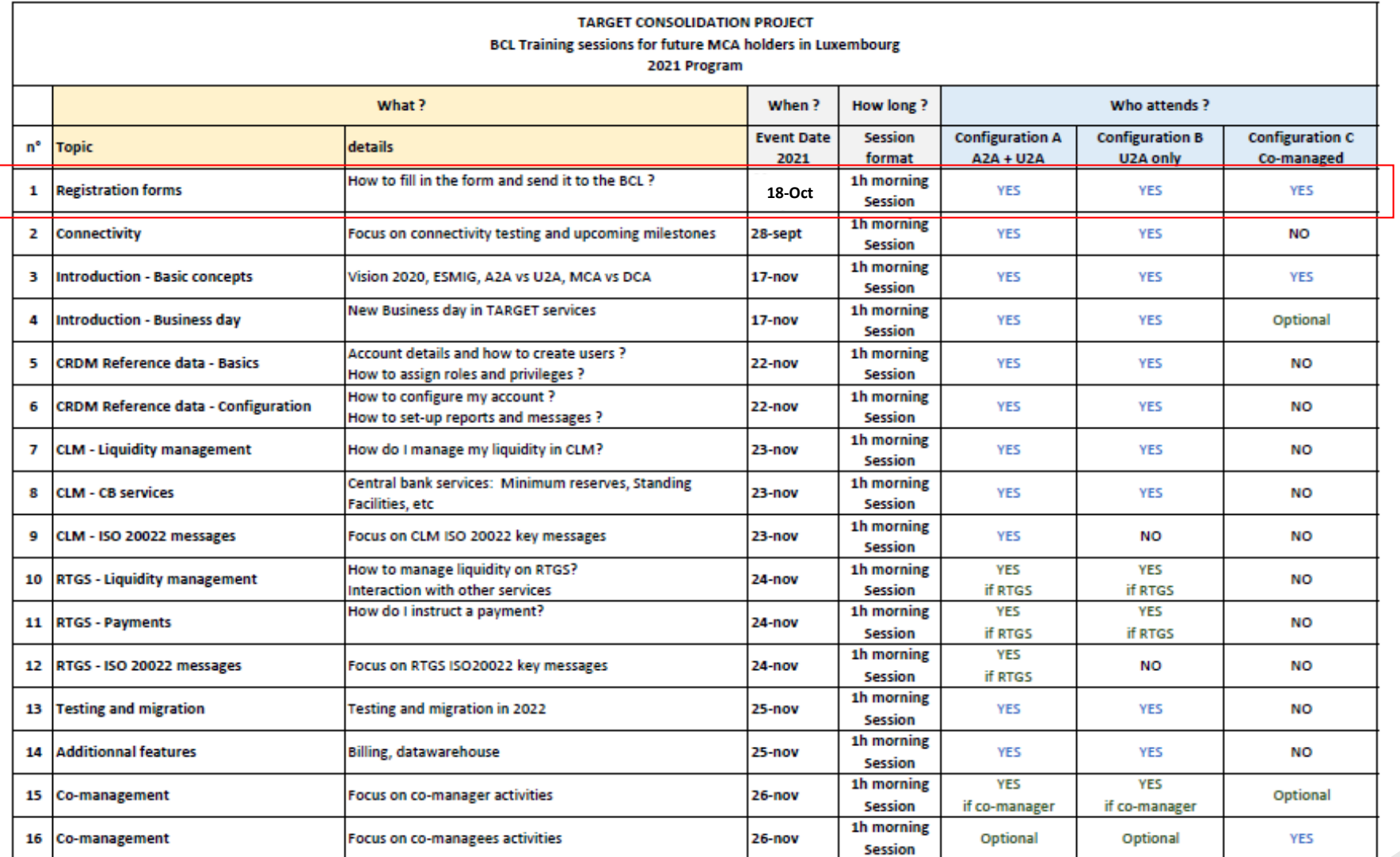

### Training agenda

#### **Training organization**

- **Participation is mandatory for all banks according to their configuration**
- No more limitation for attendance (up to 1000 participants)
- $\blacksquare$  Please save the dates
- **Invitations sent to Project manager distribution list**
- PM are invited to forward the invitationto the right person depending on the topic
- $\blacksquare$  Link of the Webex sent 2 weeks before each event
- **No registration needed**
- **The Training material to be shared after the sessions**

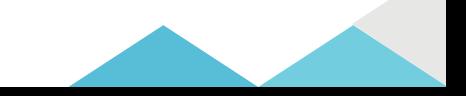

### ECB Key milestones

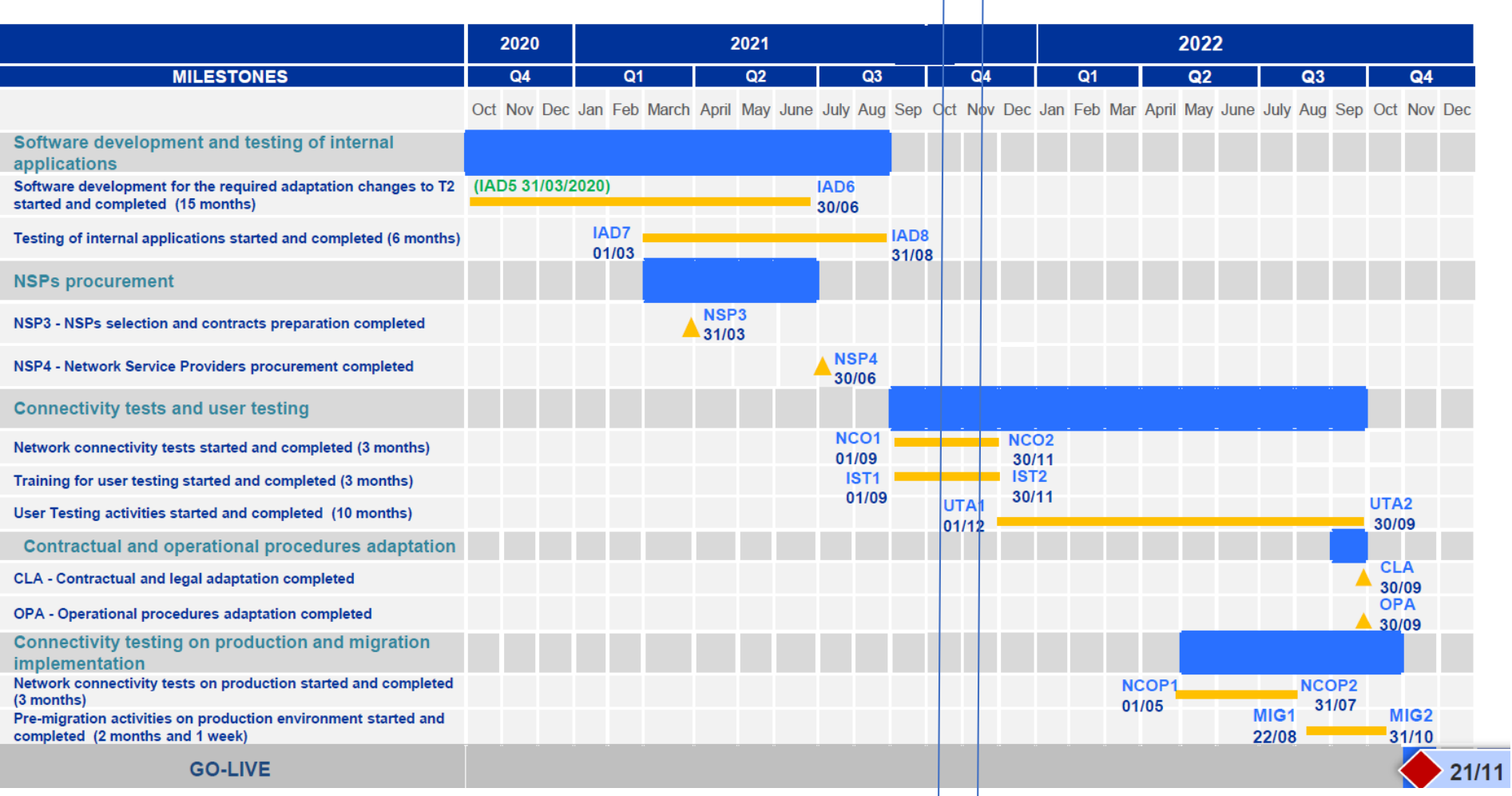

**5** Registration forms for testing

### ECB Key milestones

#### **Next steps**

- Fill in your test registration form and send it to the BCL (all banks)
	- BCL will then extract your data and prepare migration files to create your static data on the UTEST environment with the help of ECB and the service desk (all banks)
	- Once your party created on the platform, your administrator user will be able create business users and assign them with role and privileges. Then, the business users can start the testing.(SWIFT / SIA users)
- Set-up your connectivity and send proofsto the BCL (SWIFT / SIA users)

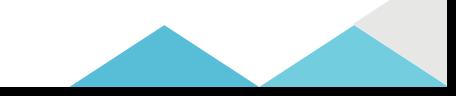

#### LU Banks readiness

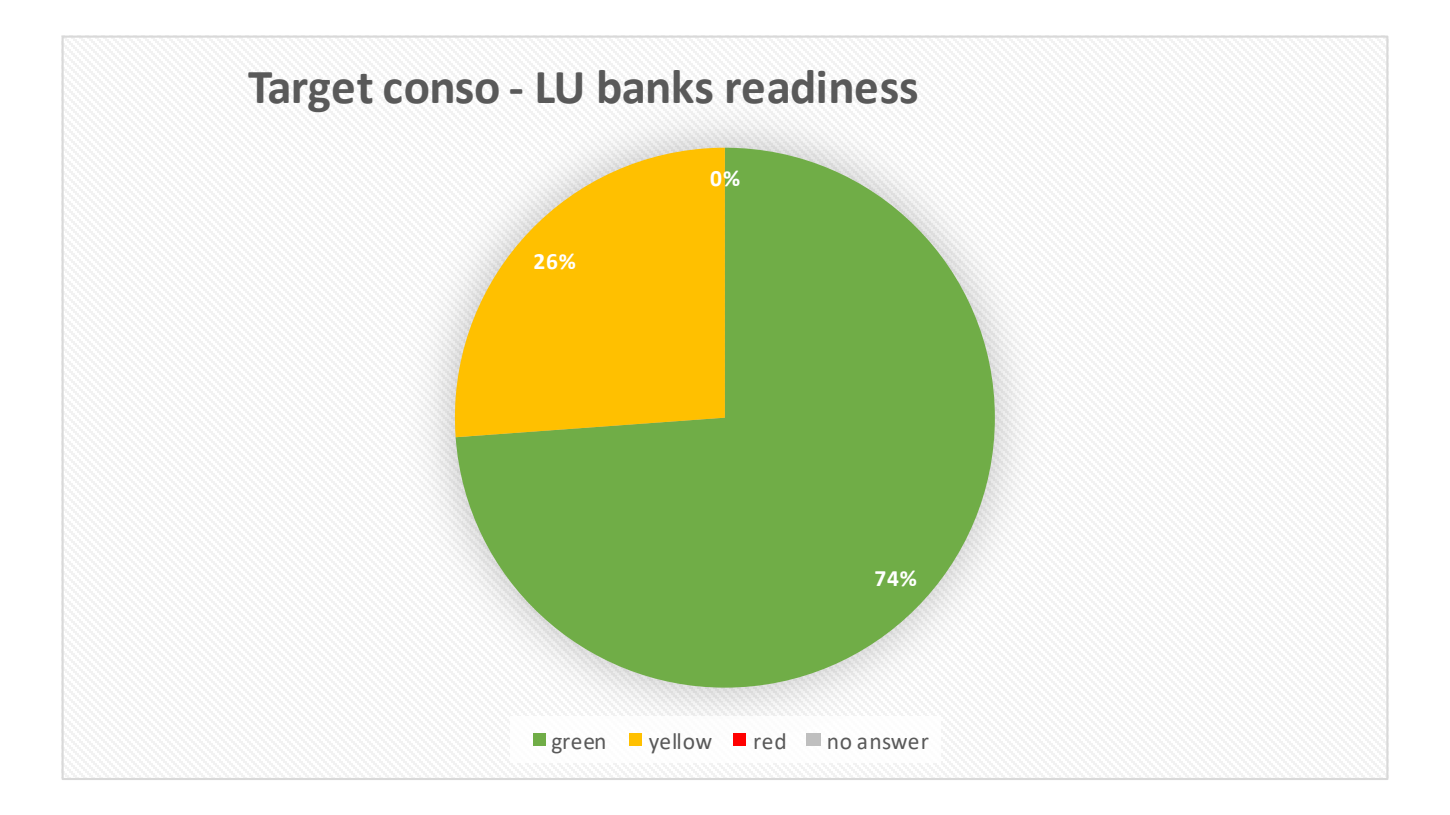

7

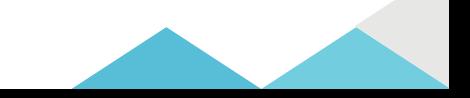

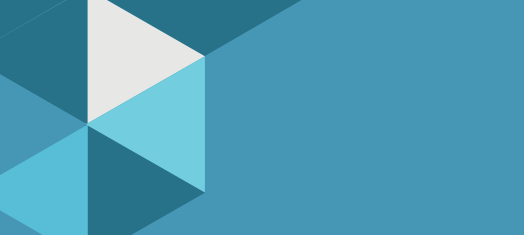

### Agenda

- 0. Welcome
- 1. Introduction
- 2. Registration submission process
- 3. Registration form

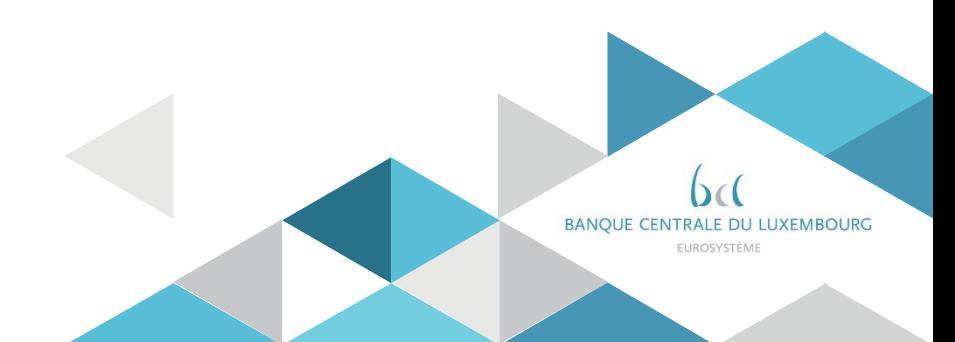

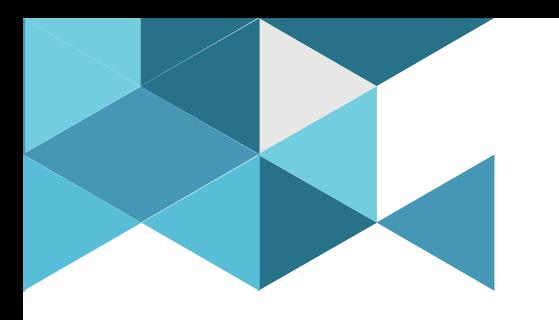

#### **1. Introduction**

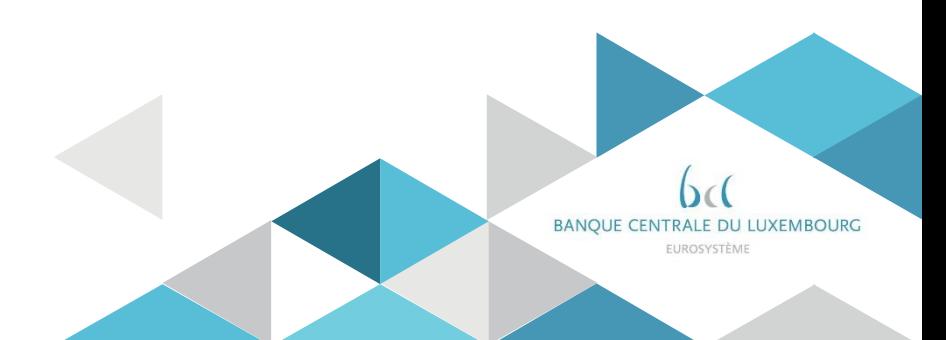

### **Introduction**

- Any BCL account holder has to complete a registration form before they can access the system, regardless of the configuration type adopted (A (A2A/U2A)  $- B (U2A) - C (CO-MANAGE)$
- This registration form is a standard form across the Eurosystem, in an Excel macro-enabled format, designed to be used for defining all the participant's reference data in any T2 service (CLM, RTGS, T2S, TIPS) and in any environment (TEST, PRODUCTION).
- Instructions on how to fill in the form can be found in the registration guide<sup>1.</sup>
- The aim of this presentation is to help you filling in this form and to clarify when and how it should be sent prior to the beginning of the User Testing.

<sup>1</sup> [\(https://www.ecb.europa.eu/paym/target/consolidation/profuse/shared/pdf/2021-06-09-](https://www.ecb.europa.eu/paym/target/consolidation/profuse/shared/pdf/2021-06-09-) [TARGET\\_SERVICES\\_REGISTRATION\\_AND\\_ONBOARDING\\_GUIDE.pdf\)](https://www.ecb.europa.eu/paym/target/consolidation/profuse/shared/pdf/2021-06-09-TARGET_SERVICES_REGISTRATION_AND_ONBOARDING_GUIDE.pdf)

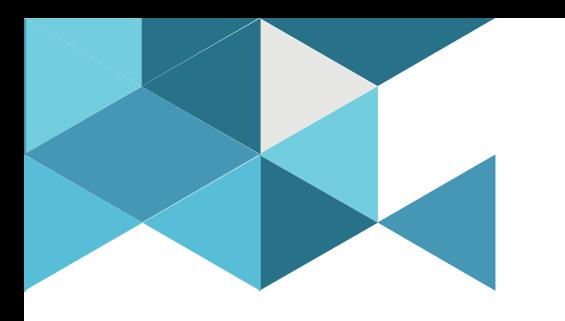

#### **2. Registration submission process**

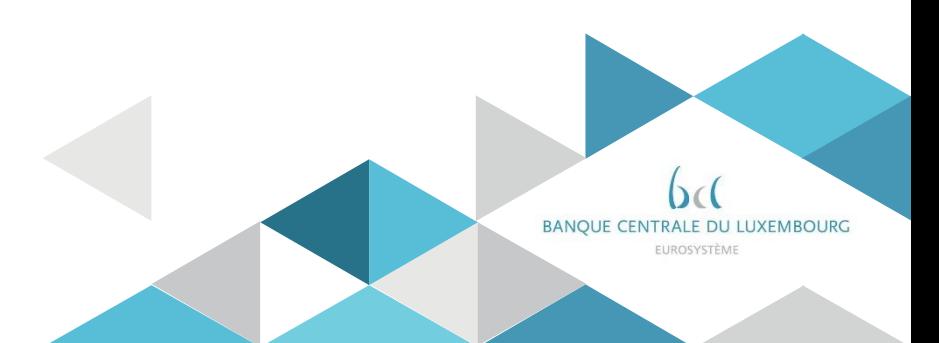

### Registration submission process

1. Complete & sign the registration form 2. Save the form in Excel & PDF format

 $\Box$  Fill in the form according to the "Target registration and onboarding guide"  $\Box$  Note: for testing only, the forms do not need to be signed

 Save as type : Excel workbook macro enabled (.xlsm)  $\Box$  Save as type : PDF (Naming convention is explained on slide 13)

3. Send the file to **BCL** 

- **When**? By 15<sup>th</sup> of November the latest to be ready for the start of the UT (for the late forms, the BCL will setup the static data on a best effort basis)
- **How?** Transmission via E-file or Sofie communication platform (! files not compliant with the formats explained under step2 will be rejected) - Backup solution : send the form in an email to opref@bcl.lu

### Registration submission process

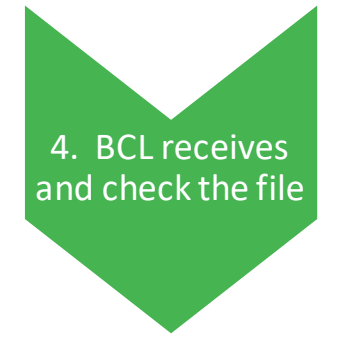

- $\Box$  If all the data are correct : BCL sends the files to the Target Service Desk for uploading in CRDM
- $\Box$  If BCL detects errors or inconsistencies in the form : an email is send to the contact mentioned in the form and the party has to submit a new form

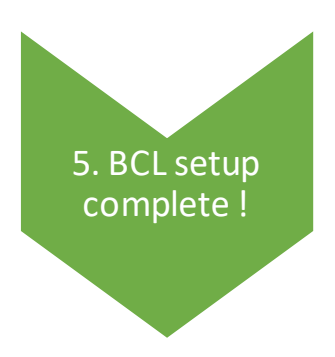

- $\Box$  Once the setup is complete, BCL sends an email to the contact mentioned in the form to advise of the CRDM access availability
- $\Box$  The participant must check that the data in CRDM is as stated in the form and must report any discrepancies to the BCL.
- $\Box$  If modifications are required, a new form has to be completed with only the relevant parts.

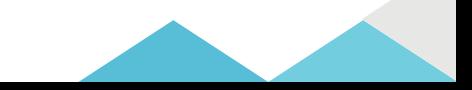

### EFILE - SOFIE

- The registration formsmust be sent via **E-File or Sofie**.
	- E-File or Sofie allow safe and secure transmission of documents with a bank authentification with a token.
	- All LU banks have access to at least one of these 2 channels (directly or indirectly).
	- **Example 2 Figure 11 Liaise with your IT or compliance or operations department in your institution** to find who is handling this channel.
	- Please make sure that you respect the naming convention for the XLS form and the PDF
- Naming convention that **MUST be strictly respected** to avoid rejection of the file :
- **OTXREP-**([a-zA-Z]{1}[0-9]{4})**-T2REG-**([a-zA-Z0-9]{11})**-**([a-zA-Z0-9]{1,15})**.**([a-zA-Z]{3,4})
	- $\triangleright$  ([a-zA-Z]{1}[0-9]{4}) : CSSF entity ID
	- $\triangleright$  ([a-zA-ZO-9]{11}) : BIC11 of the party
	- $\triangleright$  ([a-zA-ZO-9]{1,15}): 15 free characters (minimum 1 character)
	- $\triangleright$  ([a-zA-Z]{3,4}): extension file (should be pdf or xlsm)

Read more about SOFIE https://www.six-payment-services.com/content/spsfi/global/en/shared/offerings/sofie.html CSSF entity ID - https://searchentities.apps.cssf.lu/search-entities/search?&st=advanced&entType=B&groups=B\_1,B\_1\_A,B\_1\_B,B\_1\_C,B\_1\_D,B\_3,B\_4,B\_5

https://www.e-file.lu/docs/EN/ManuUtil\_EFile\_Transmission\_ReportingBancaire\_EN.pdf Read more about EFile

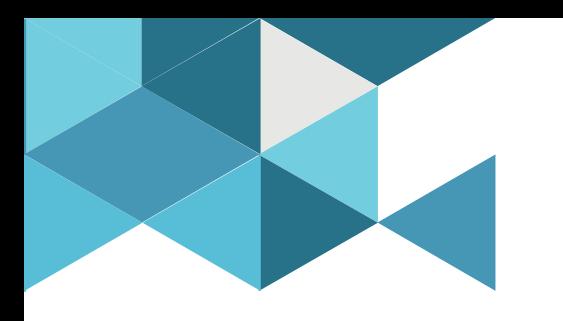

#### **3. Registration form**

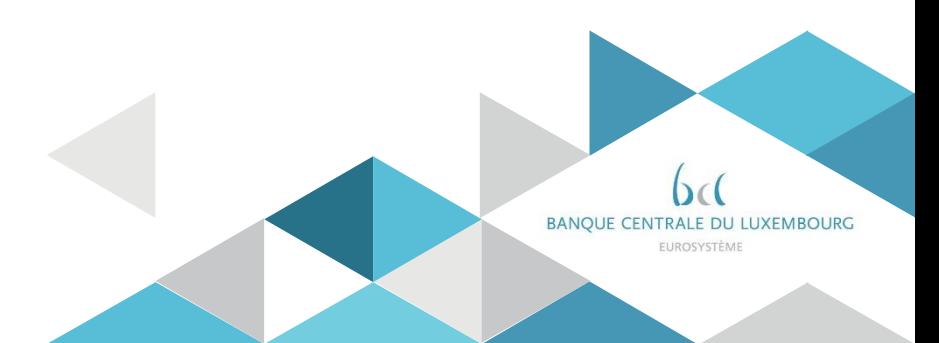

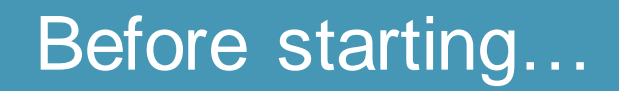

Beforestarting to fill in the form, please ensure that you have all the necessary data fromyour different departments:

- BIC code of your entity
- Legal Entity Identifier
- Contact details
- Technical Address
- MFI code
- Admin user information
- Certificate Distinguished Name
- VAT ID

**All above points are mandatory. Please make sure you have this information**.

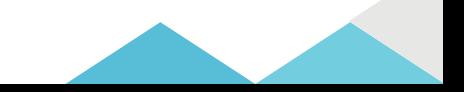

## Before starting...

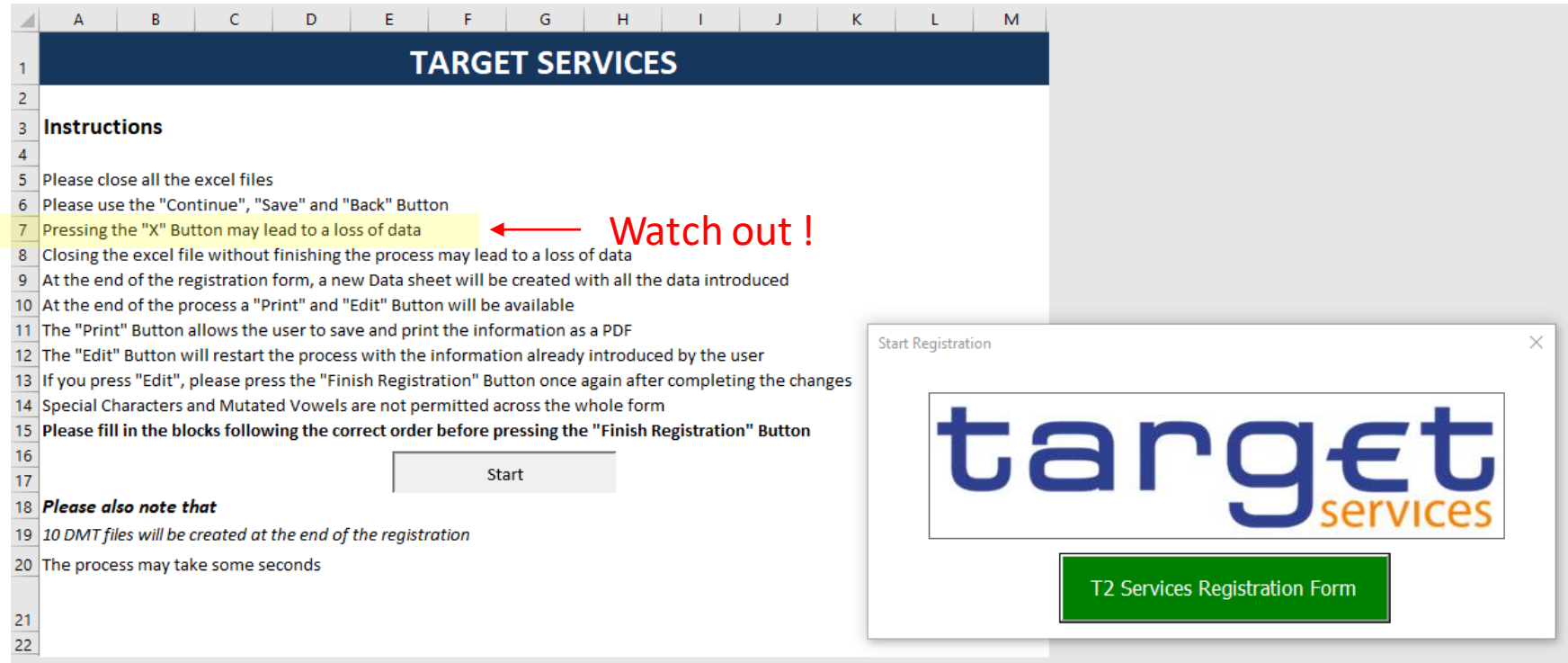

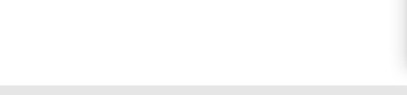

## Opening form

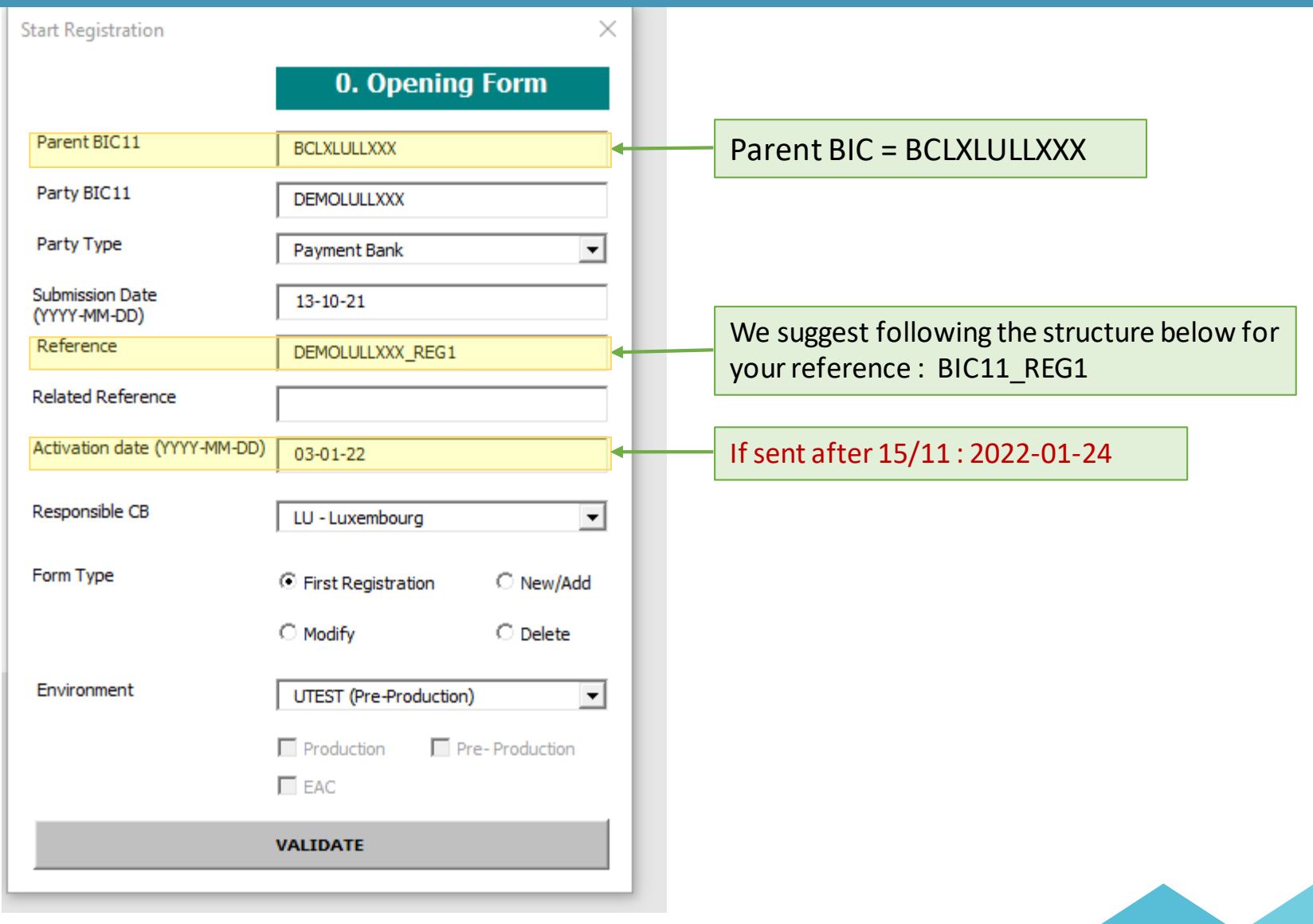

18

#### Form Menu

Tip: we advise you to respect the order of the menu item

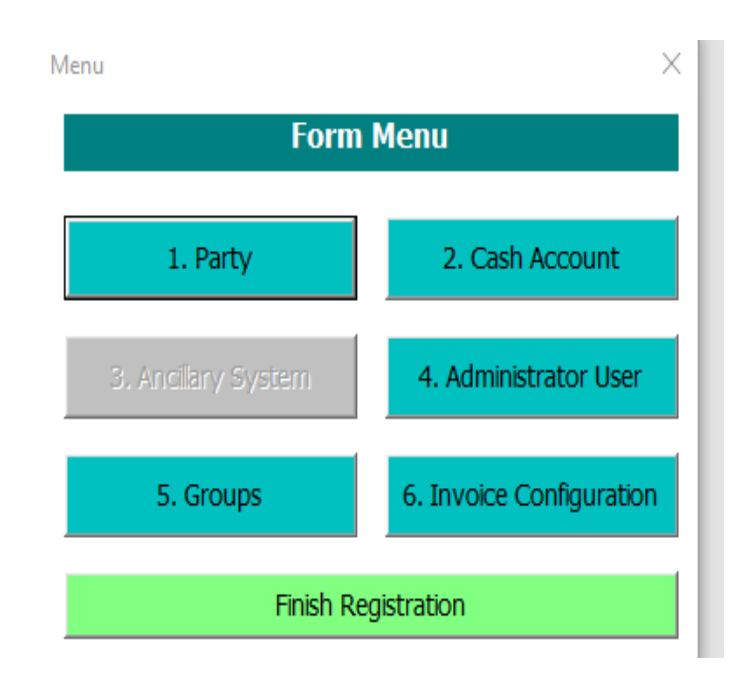

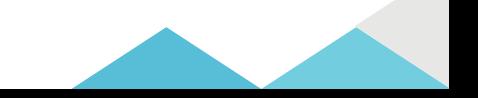

# Party (1)

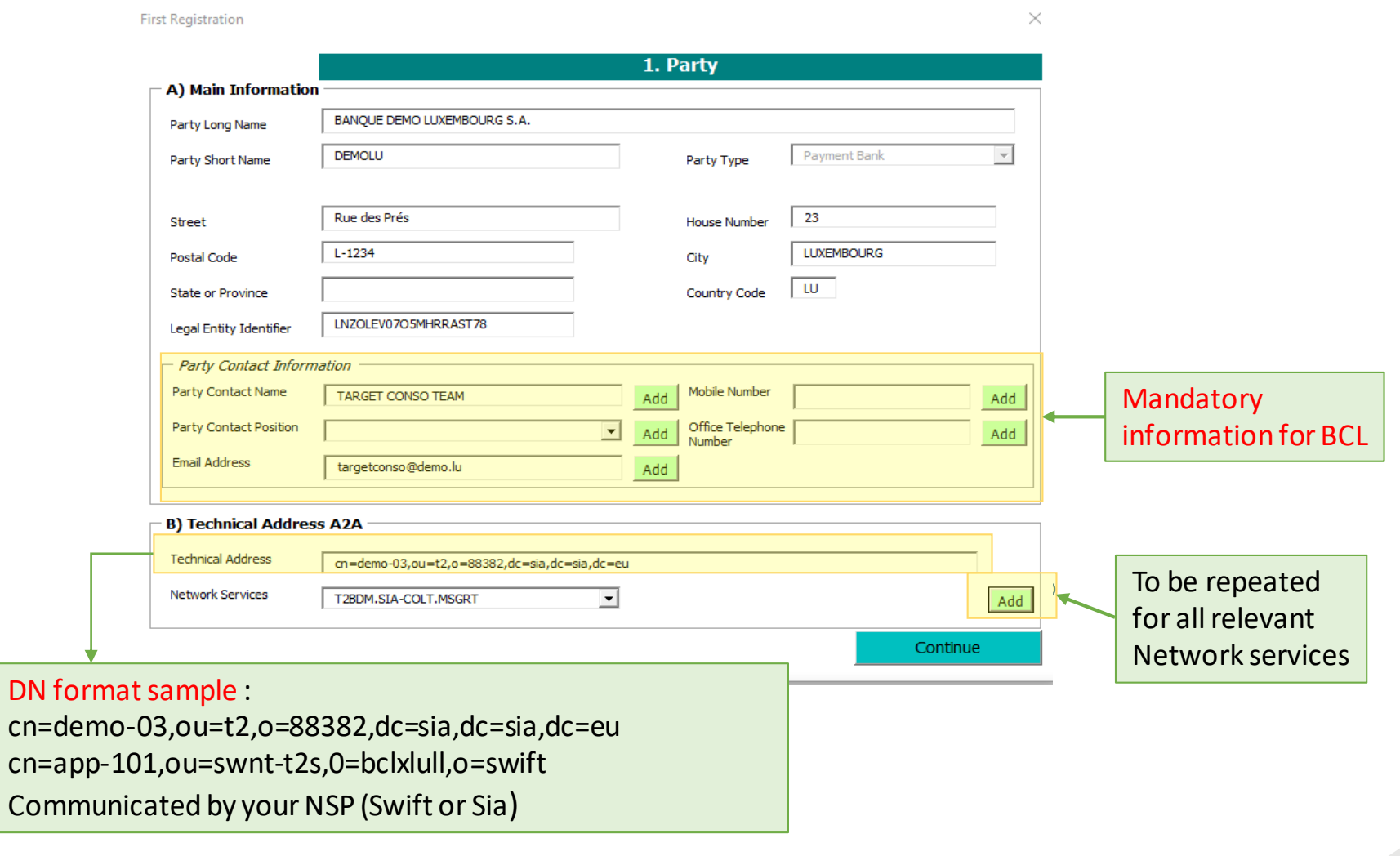

#### Party contact position

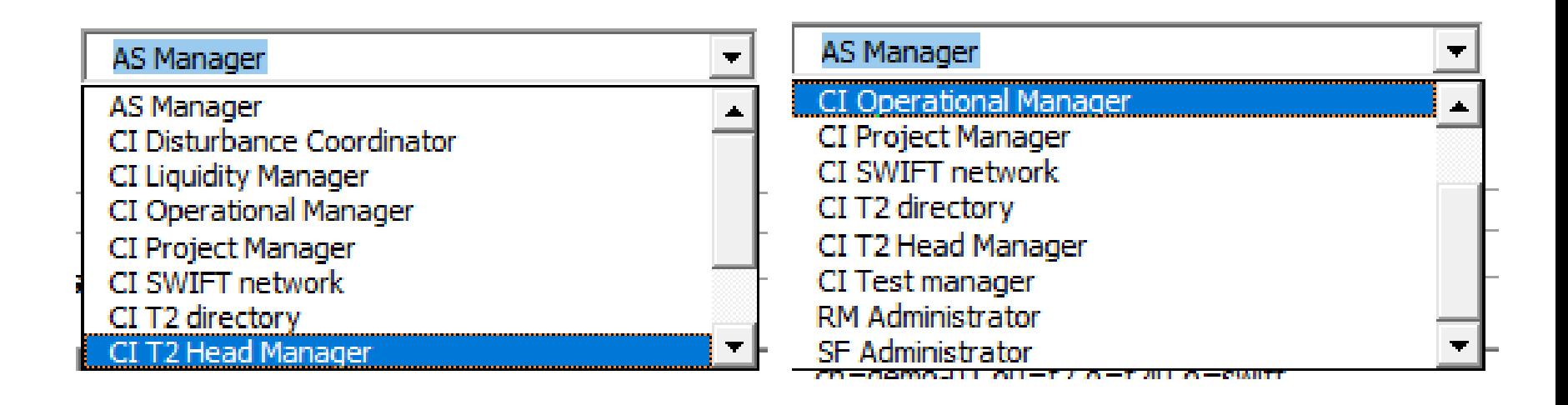

List of the different party contact position

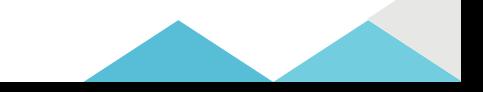

# Party (2)

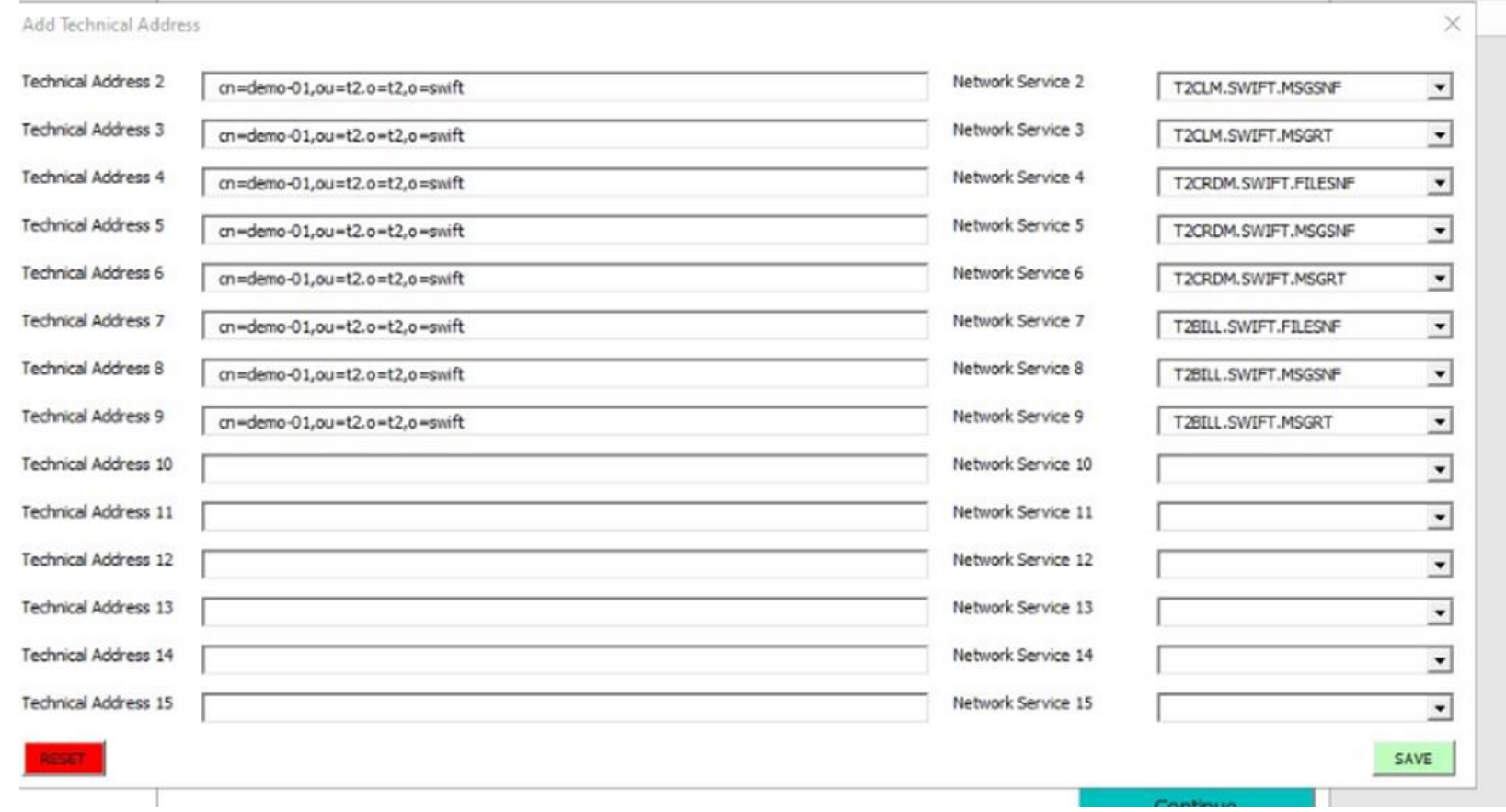

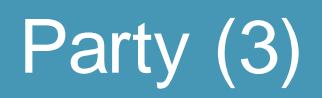

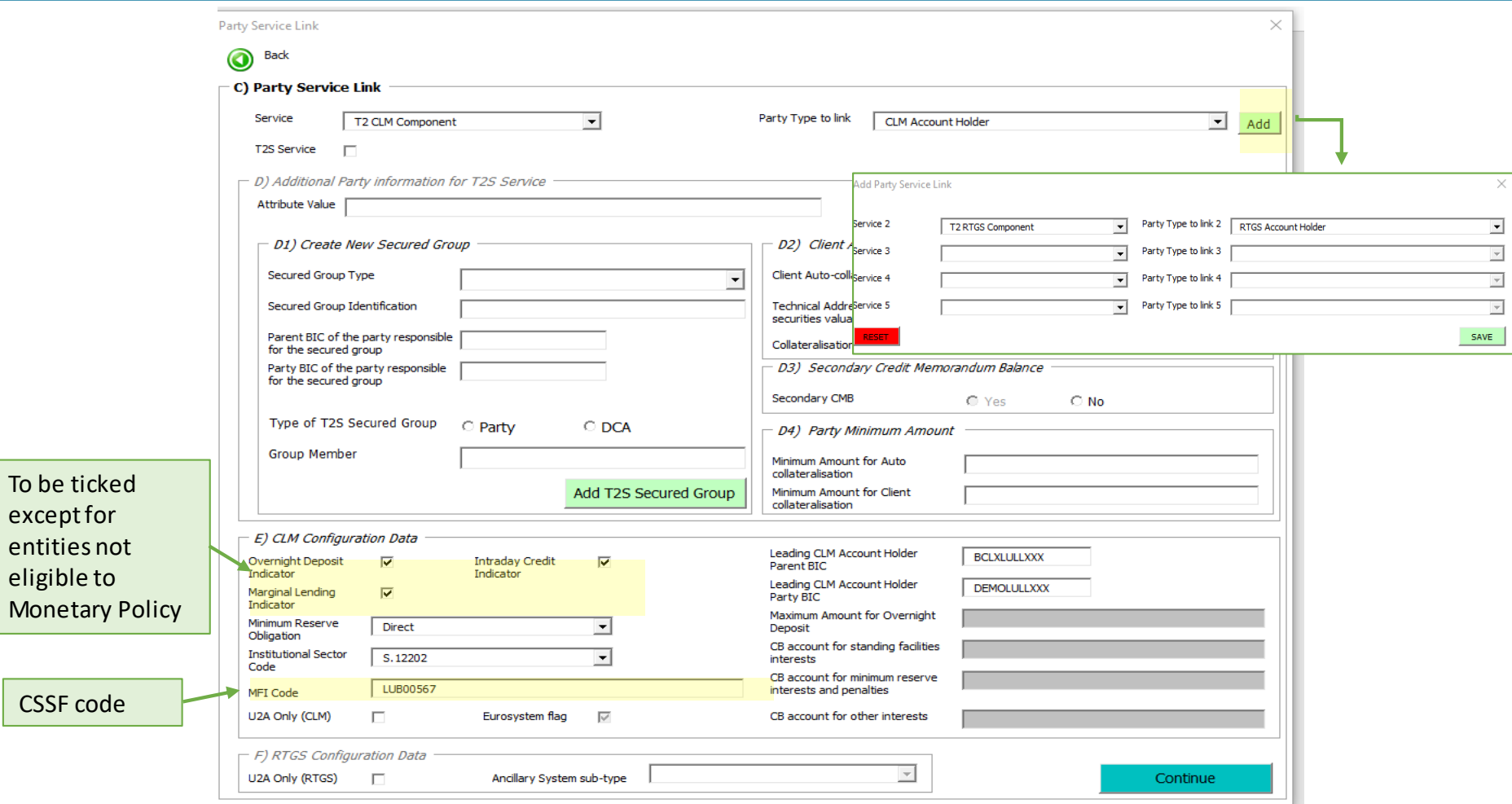

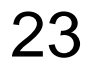

### Banking group(not used in Luxembourg)

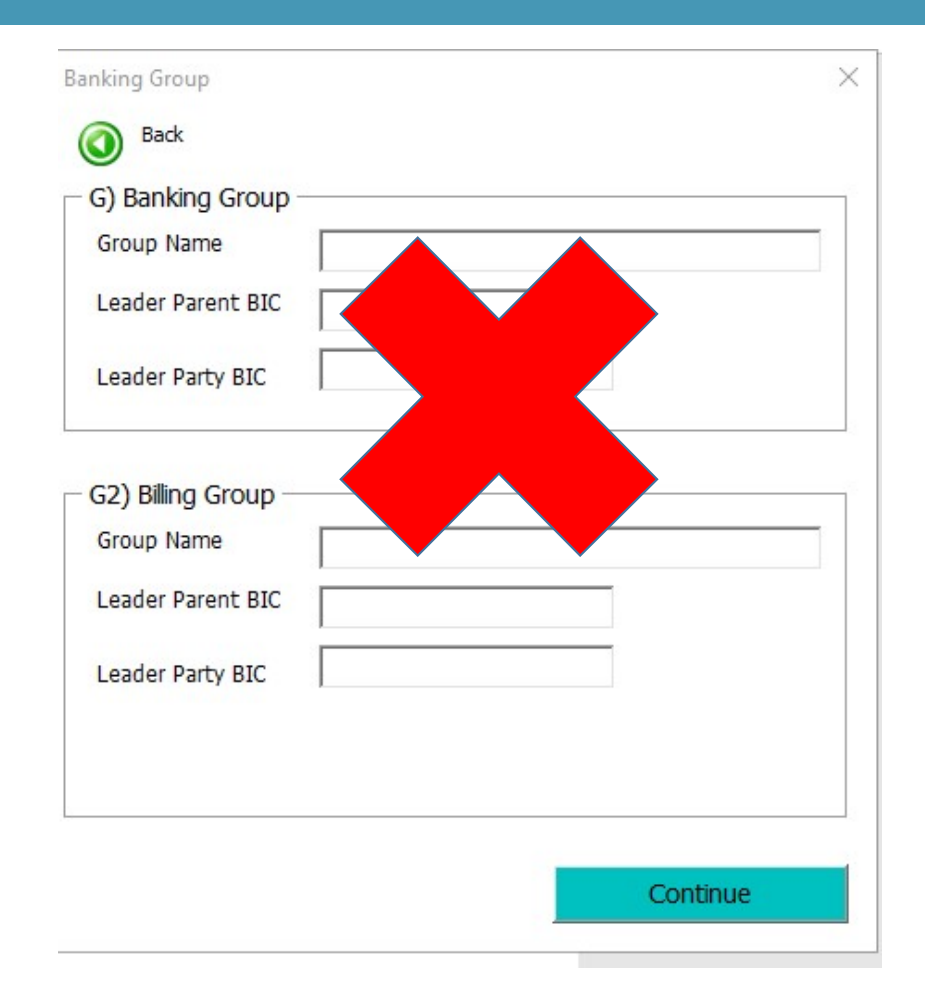

24

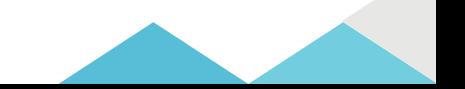

### Roles (n/a co-managee)

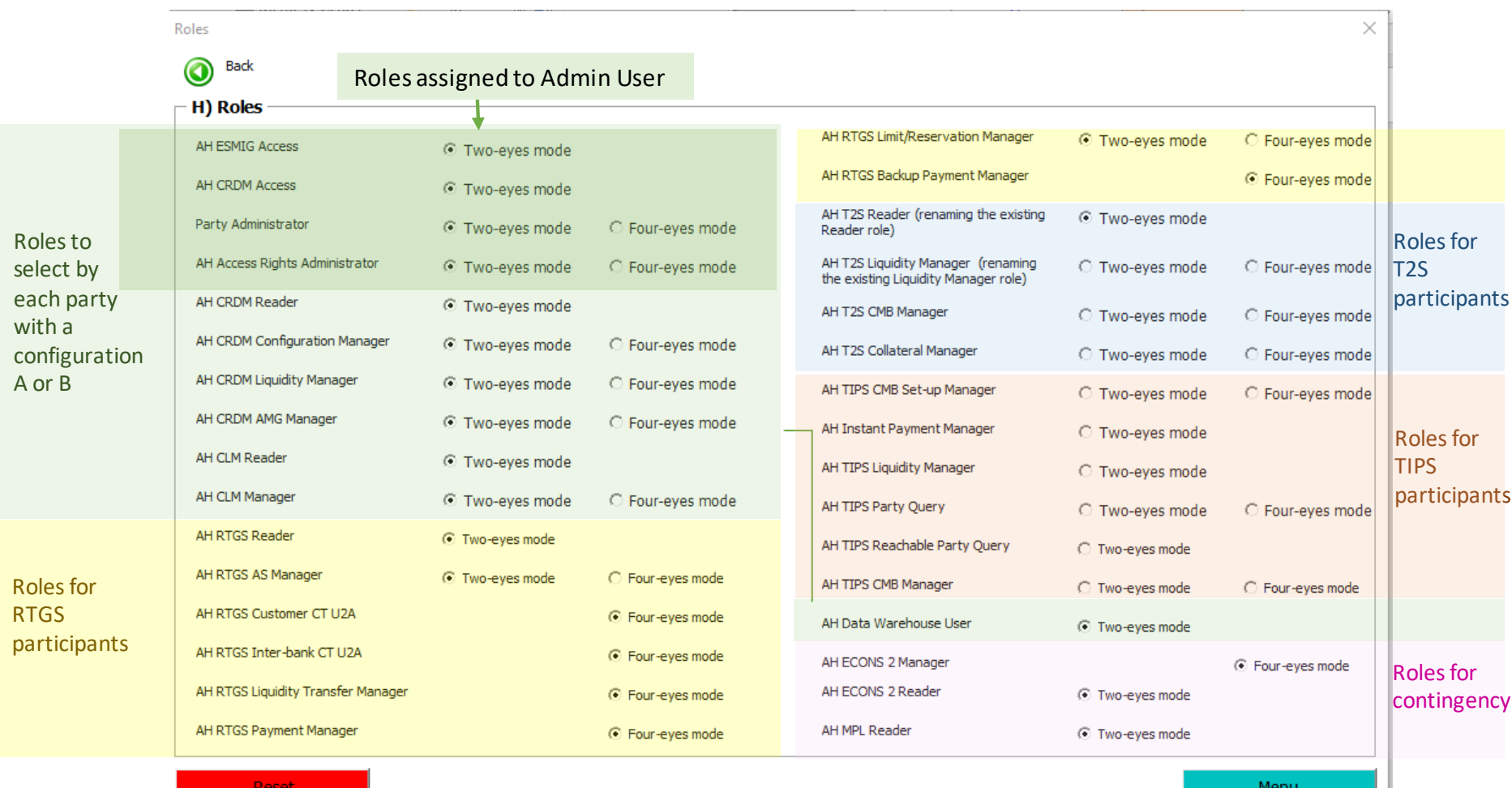

25

#### Cash Account : MCA

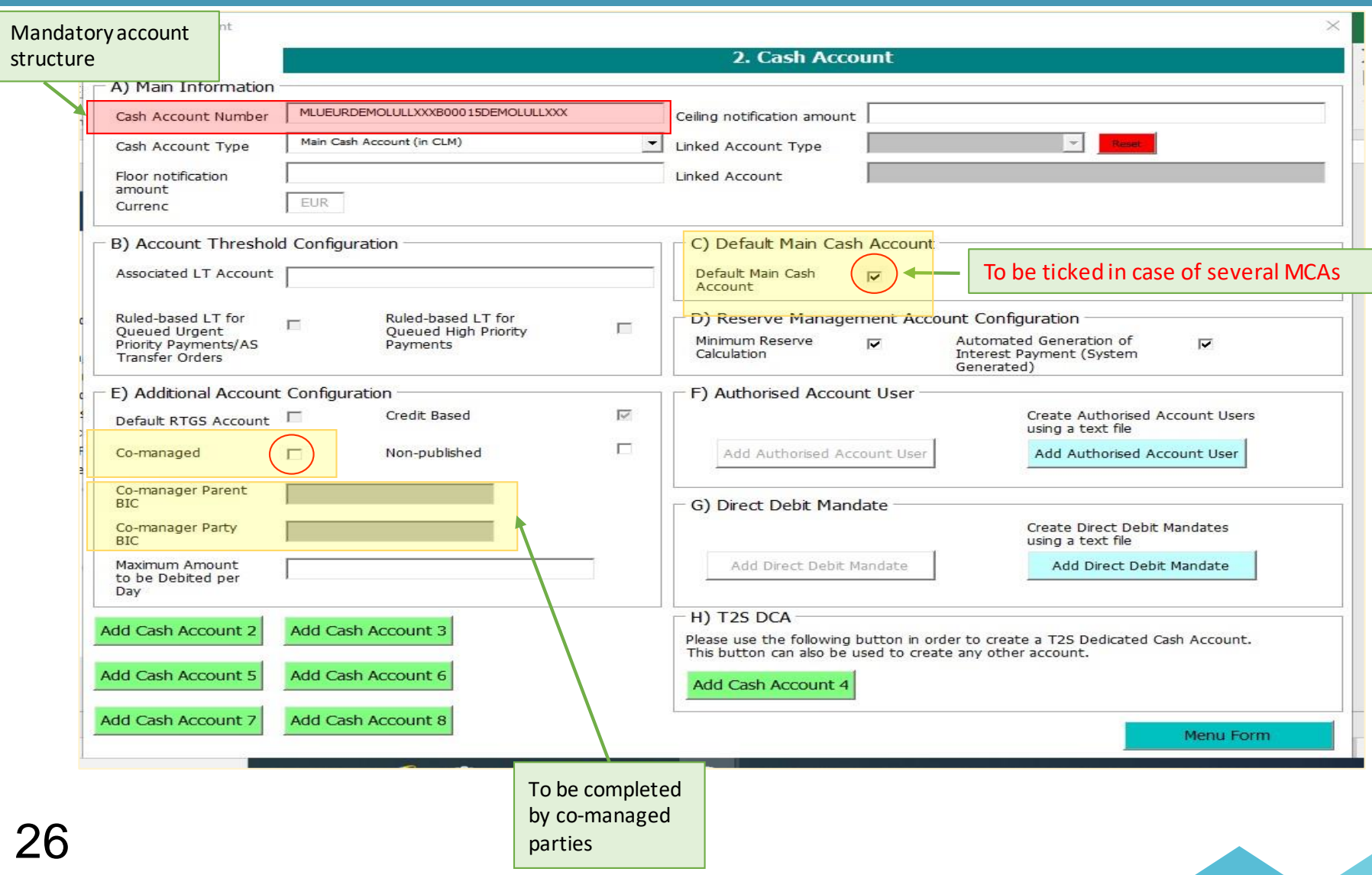

### Cash Account : RTGS DCA

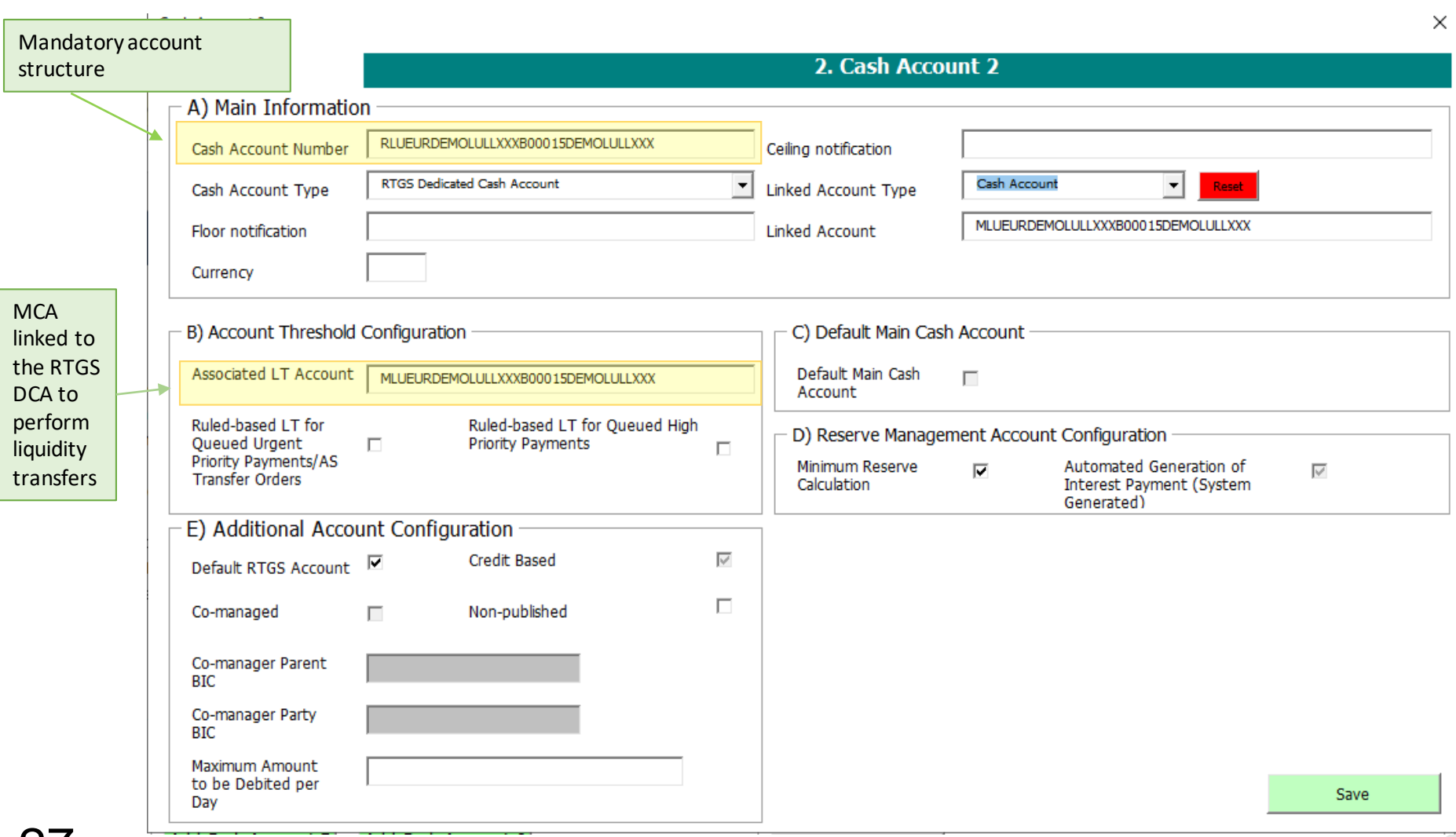

### Cash Account – Mandatory account structure

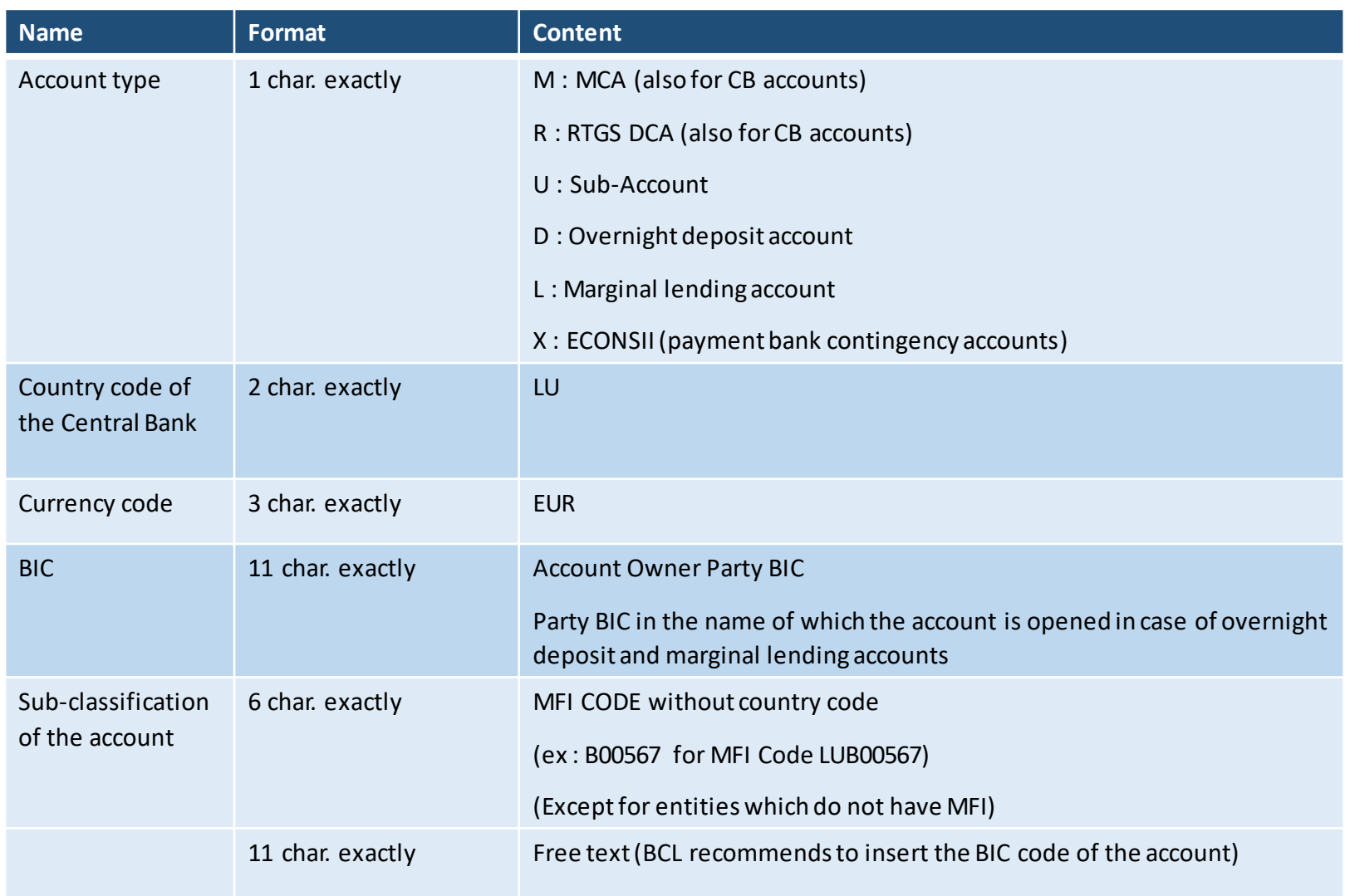

### Cash Account - Authorised account user

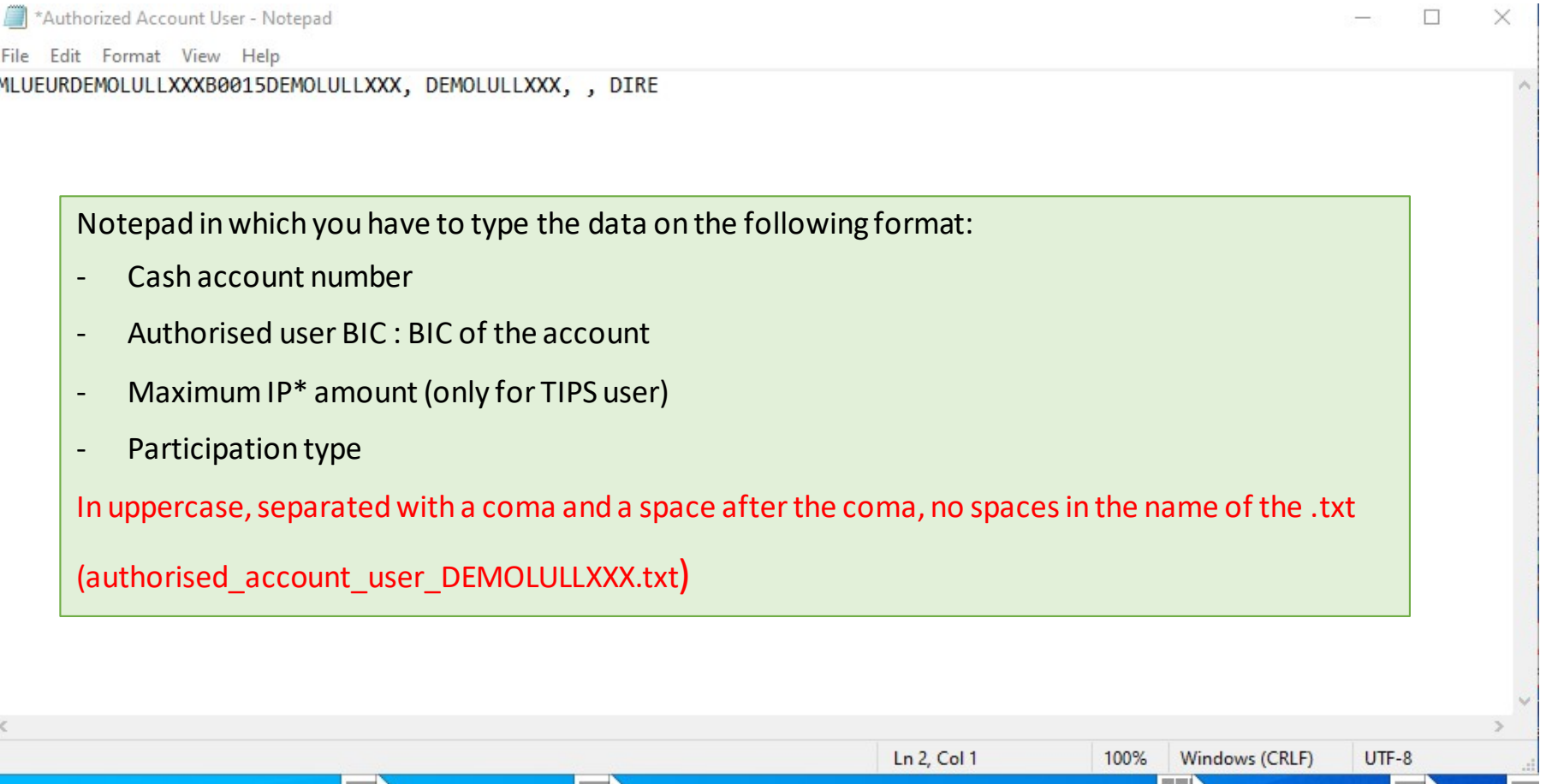

\*IP : Instant Payment, as itis a mandatory field, if not used, youmust indicate **, ,**

### Direct debit mandate

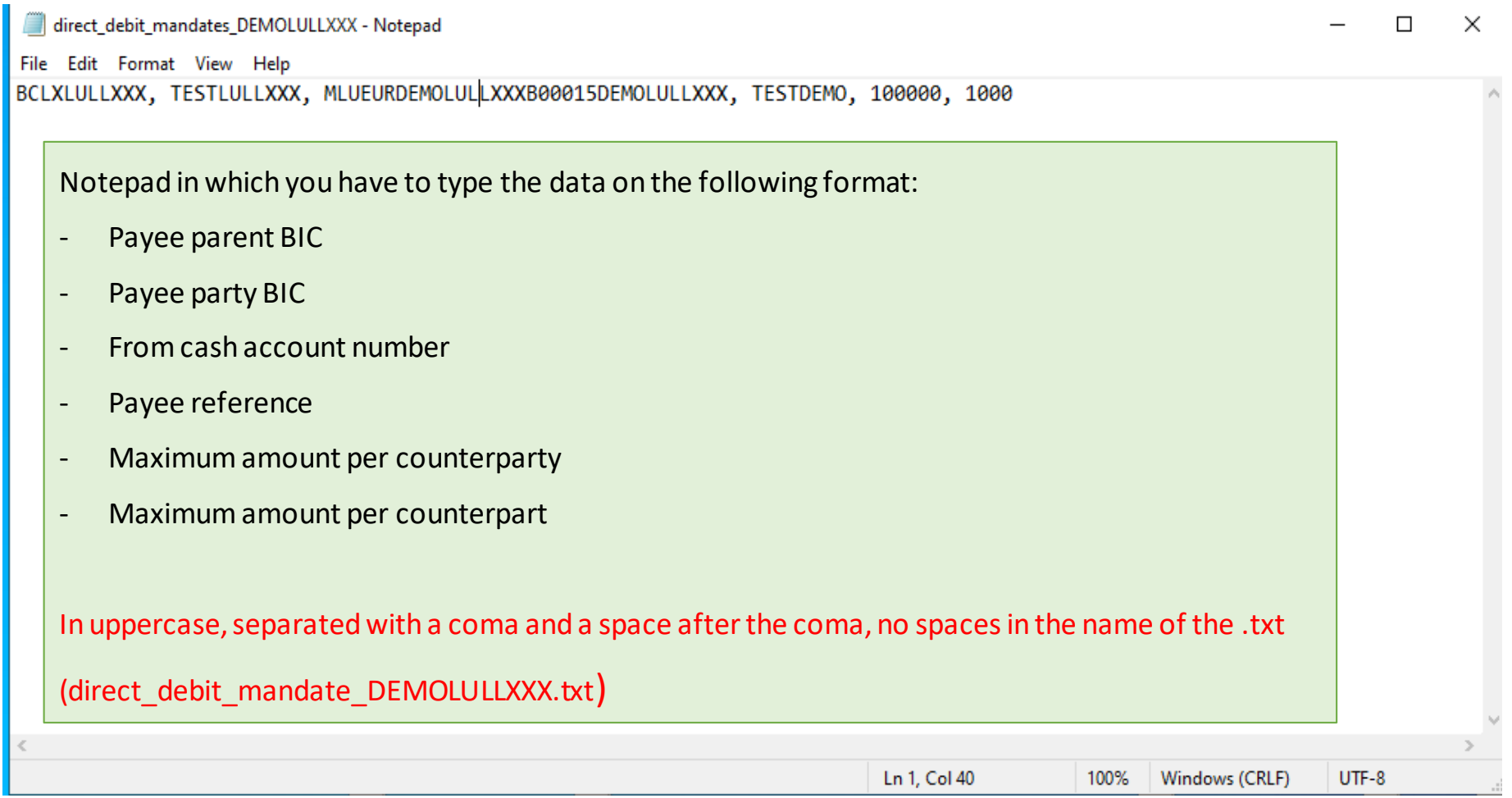

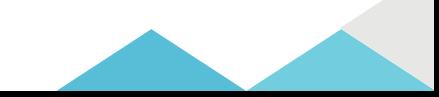

### Cash Account - Administrator User

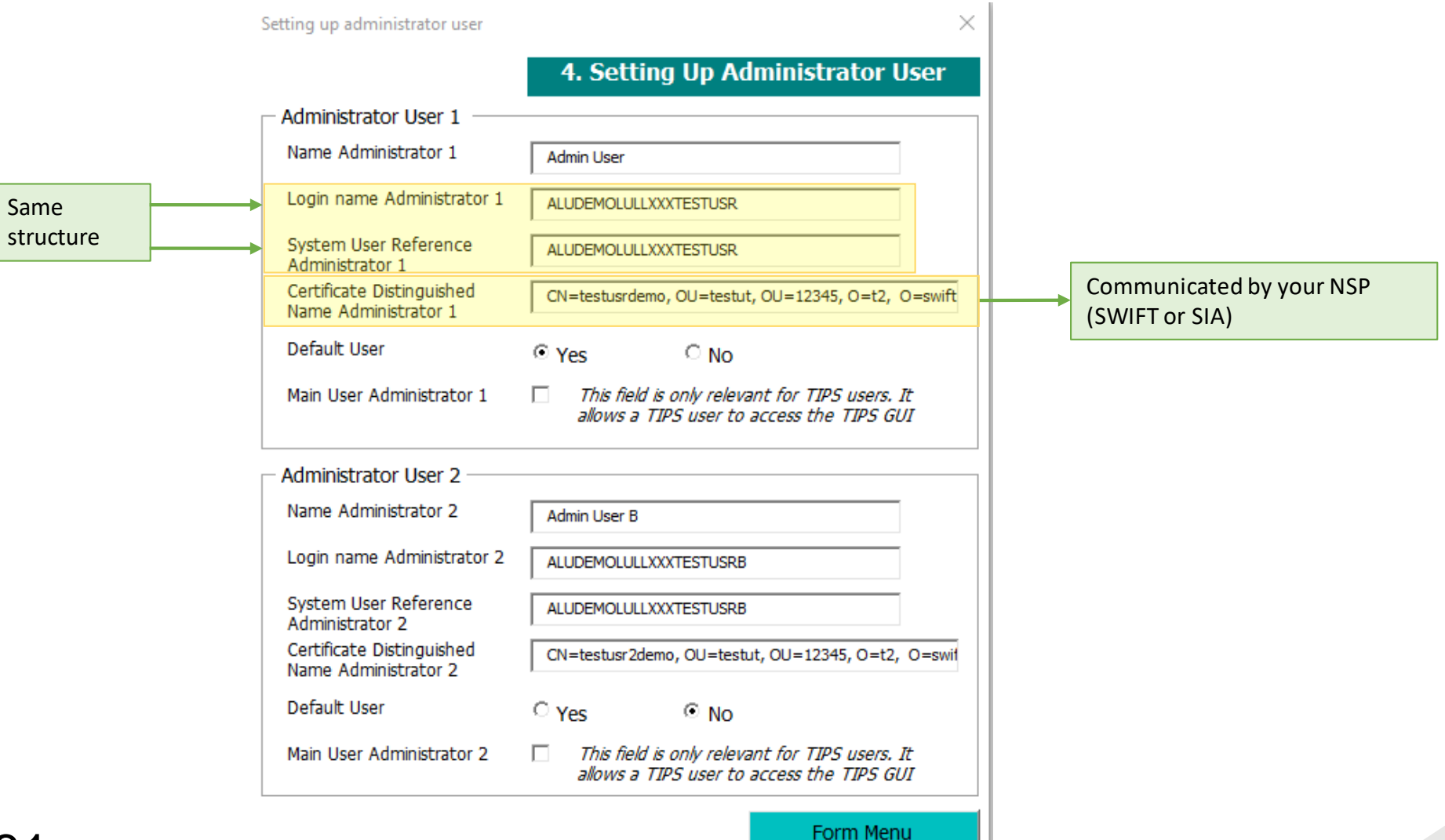

#### Administrator User – Mandatory structure

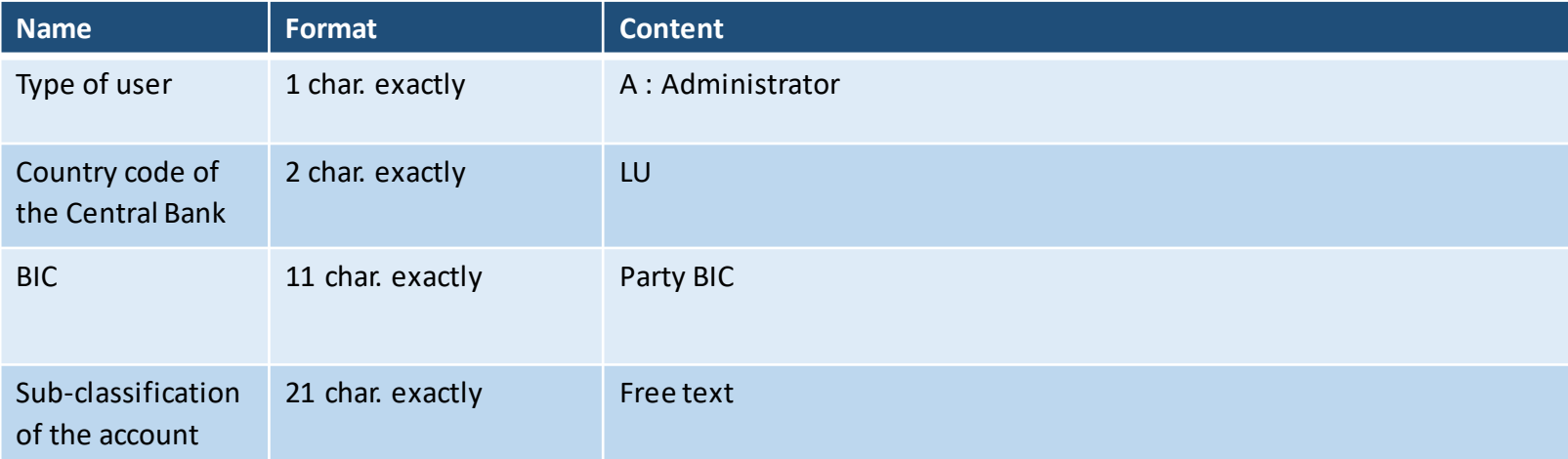

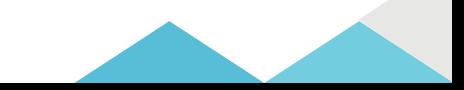

### Setting up of groups (optional)

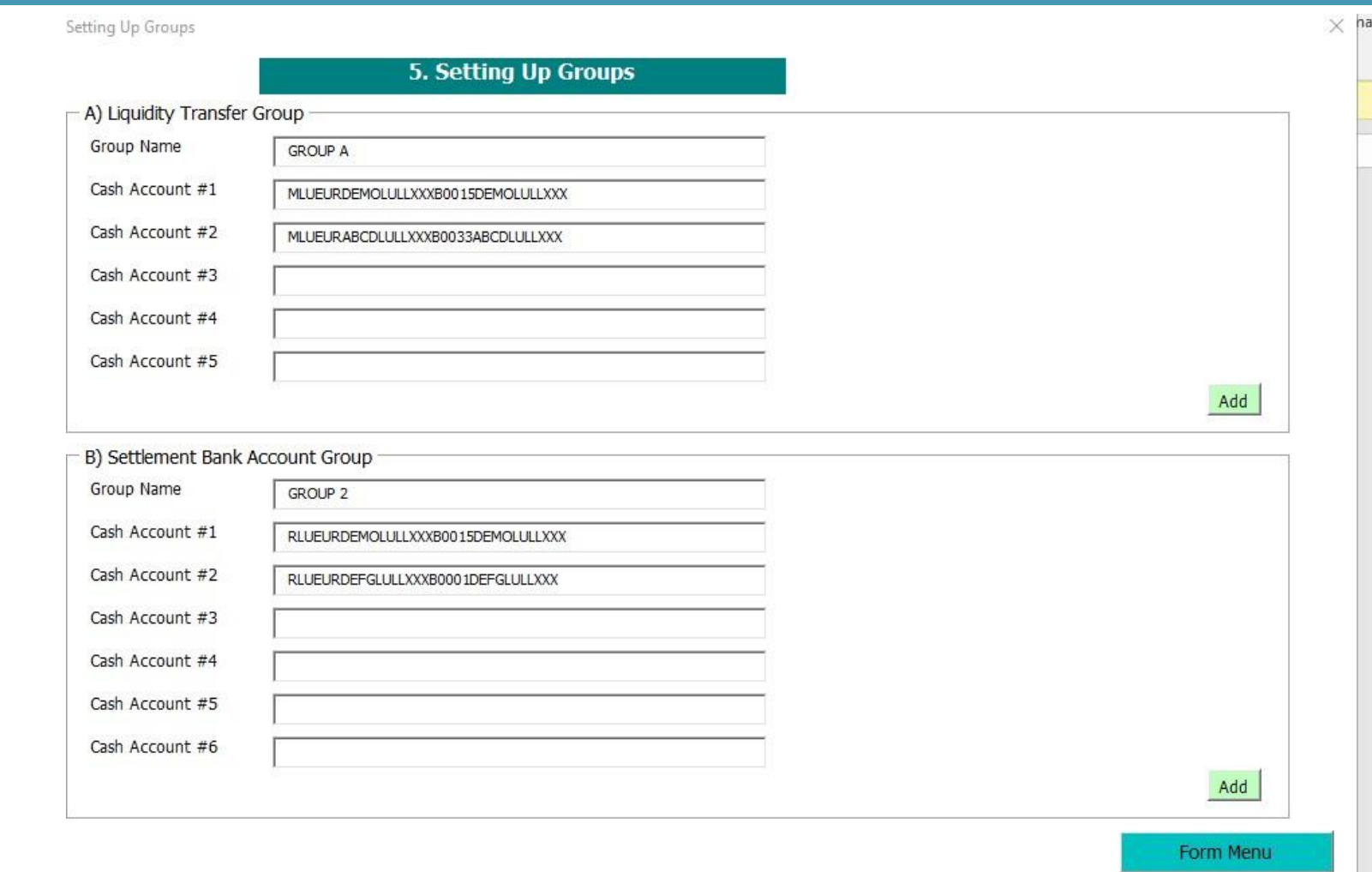

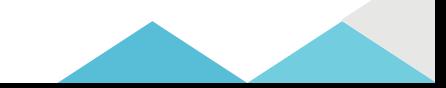

## Invoice configuration

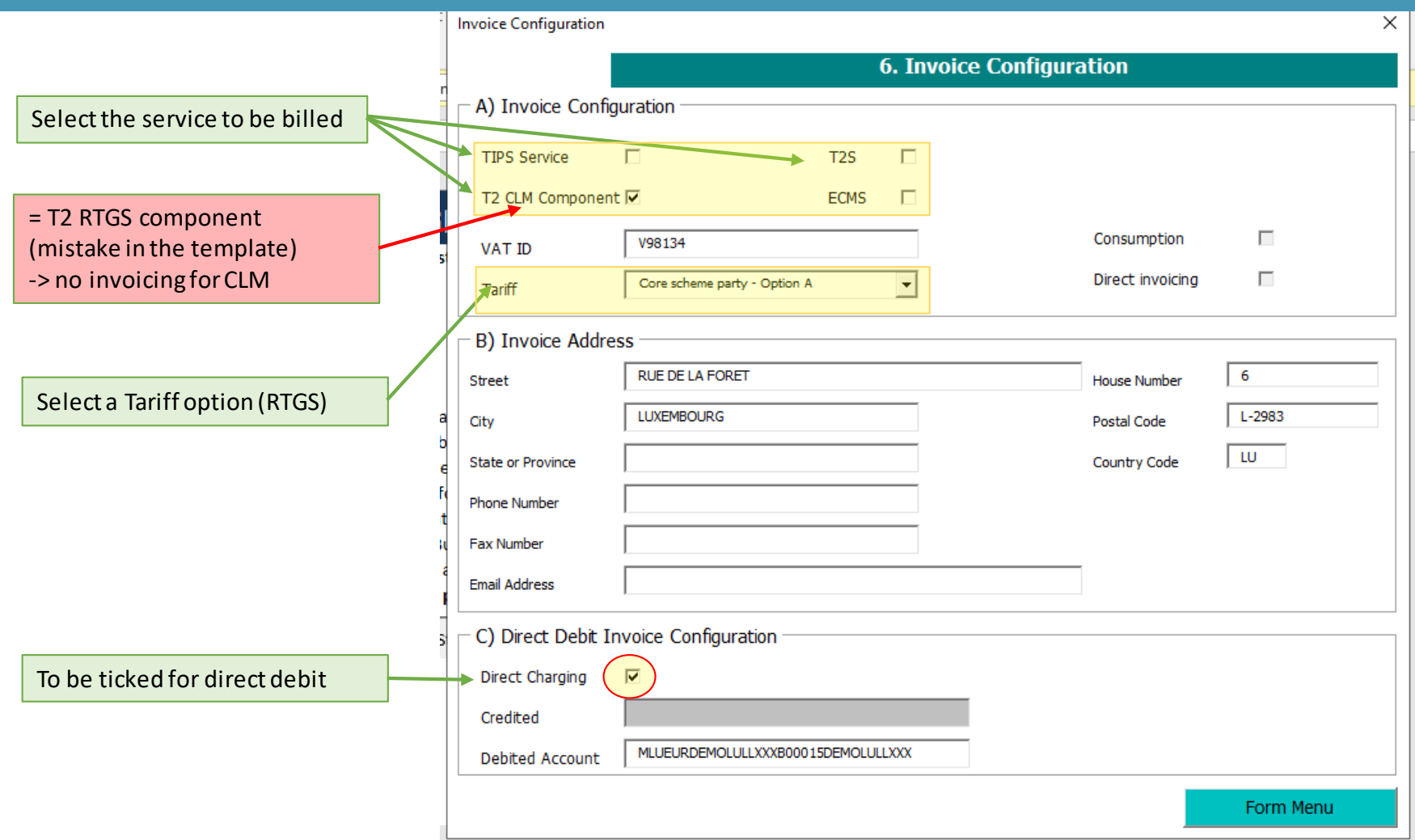

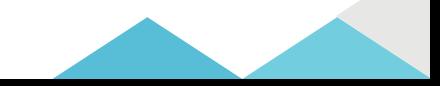

### RTGS Pricing

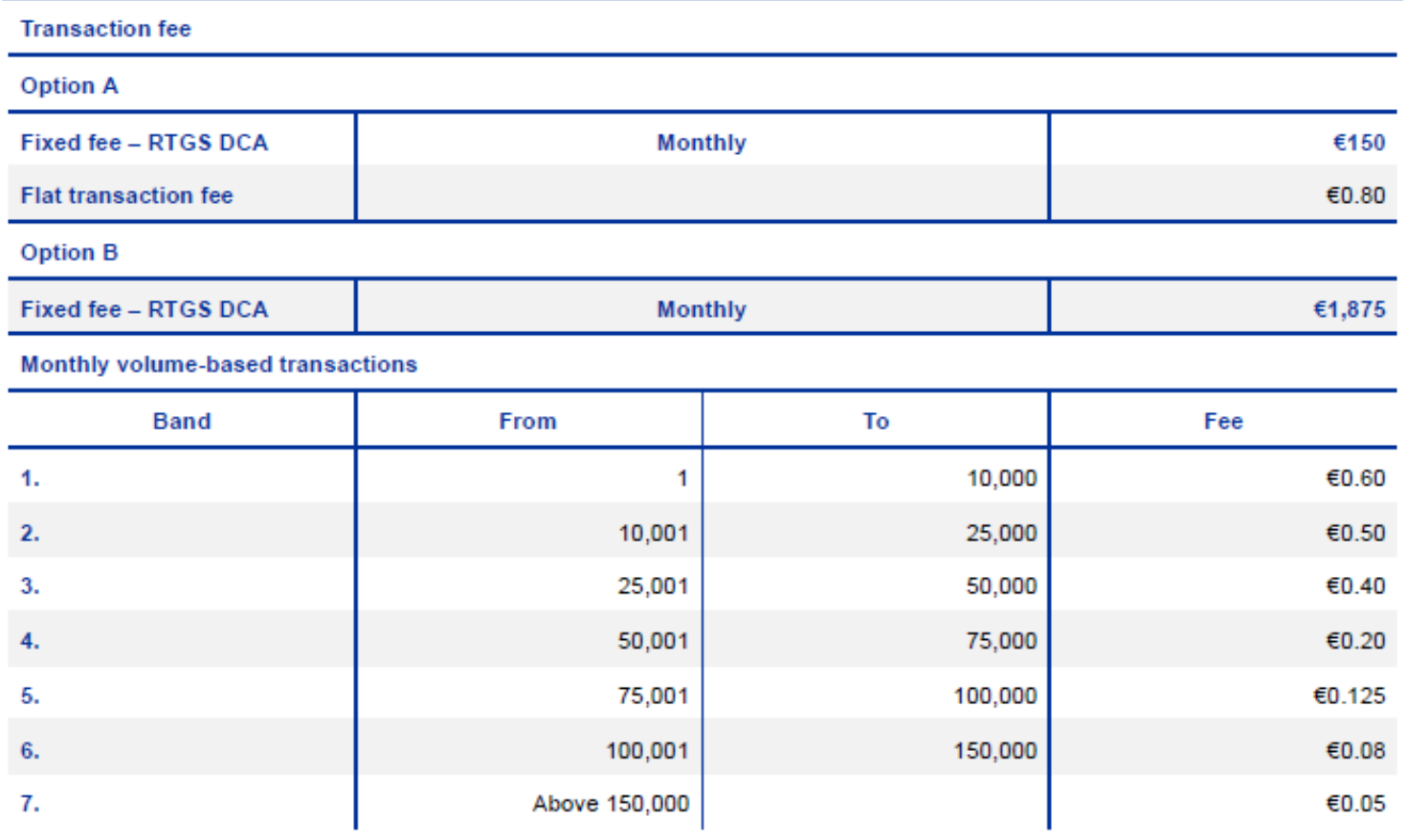

#### Read TARGET Services Pricing Guide for more details

https://www.ecb.europa.eu/paym/target/consolidation/profuse/shared/pdf/ecb.targetservicespricingguide\_v1.0.en.pdf<br>
35

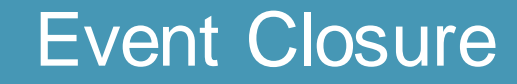

# Any questions ?

Please send all your questions to **OPRef@bcl.lu**

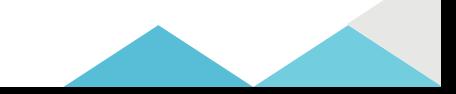